### **QuickTime for Windows**

Version 2.1 12 December, 1995

### **COPYRIGHT NOTICES**

QuickTime for Windows 2.1, Copyright© 1993-1995 Apple Computer, Inc. All rights reserved.

### **NOTE**

QuickTime for Windows 2.1 must be licensed for distribution. If you have received QuickTime for Windows as part of an Apple or 3rd party product, you are licensed to install and use QuickTime for Windows on your computer. You MAY NOT redistribute QuickTime for Windows in any form without a distribution license from Apple Computer. See TO LICENSE FOR DISTRIBUTION in this document for more information.

### **WHAT'S IN THIS DOCUMENT**

Key features Known issues Making movies playable on both Macintosh and Windows Product submissions encouraged OLE 1.0 support Intel Indeo decompressor is bundled Macintosh features that are not currently supported Minimum PC configuration Components of QuickTime for Windows 2.1 To license for distribution Where to get QuickTime for Windows today QuickTime VR for Windows. Recommended for development PC video card compatibility PC sound card compatibility Modifying QTW.INI for compatibility

### **KEY FEATURES**

•32-Bit QuickTime for Windows - Windows NT 3.51 build 1057 compatible - Windows 95 •Multifunctional 16/32-bit Control Panel. •Option for automatic deletion of older versions of QTW. •New single file QuickTime installer for more reliable installs. •16- and 32-bit QuickTime for Windows can coexist on Win95 and WinNT. •Support for text tracks. •Support for MPEG file playback via Sigma Designs Real Magic Board. •Support for MIDI Music track. •Support for QuickTime VR for Windows. (16-bit QuickTime for Windows only - see known issues). •Support for IMA 4:1 compressed audio. •Support for video hardware frame buffer access components. •Movie Player application can copy selected portions of text track and current visual to clipboard. •Support for ATI Mach64 Graphics accelerator. •Support for Tseng W32P Graphics accelerator. •Support for 16- and 32-bit DCI (Display Control Interface) primary frame buffer access protocol.

•Support for P9000 Graphics accelerator. •Support for the Cirrus Logic CL-GD54xx GUI accelerator. •Support for the WD 90C33 Graphics accelerator. •OLE 1.0 (Object Linking & Embedding). The Movie Player is an OLE server, enabling QuickTime movies to be placed and played in 16- or 32 bit applications. •QuickTime offers MCI (Media Control Interface) that provides media integration in applications like Windows' Media Player and various multimedia authoring applications.

•Visual Basic 2.0, 3.0 and 4.0 are supported with 16-bit VBX file for QuickTime Movie control.

#### **KNOWN ISSUES**

1) When you are running Windows 95, if the screen color depth is set to True Color (24-bit), you may lose the drag window when dragging in the Movie Player. Windows 95 makes the drag window border color the same as the default gray background.

2) When you are running Windows 95 and you assign a sound to the Open Program execution for the very first time, you may get a system halt when you launch the 16-bit QTW Movie Player. The problem does not occur after the initial system halt.

3) The game Critical Path requires MCIQTW.DRV in its directory. When you install QTW 2.1 and delete the old version, this file is removed. You must copy C:\{windows\system}\MCIQTW.DRV to the default Critical Path directory  $x:\Critical Path\QTW\}$  for the game to work. 4) Only the 16-bit QuickTime for Windows supports QuickTime VR. The 32 bit cannot view QTVR scenes or objects.

### **MAKING MOVIES PLAYABLE ON BOTH MACINTOSH AND WINDOWS**

To make a movie playable on a PC and the MAC:

- 1) Open a movie file using MoviePlayer 2.0 or above on the Macintosh
- 2) Choose Save As from the File menu.

3) In the resulting dialog box, click the radio button labeled "Make Movie Self-contained". This tells the utility to sever any links to other movies after incorporating the relevant video into this movie. 4) Select the checkbox labeled "Playable on non-Apple computers". This causes the movie to be saved as a single forked movie. 5) Rename the movie using PC naming conventions. The filename can be 8 characters. Use the extension .mov. For example: MYMOVIE.MOV

The resulting movie is a QuickTime cross-platform file that can be played on any x86-based computer including Windows 3.x, Windows NT and Windows 95. \*\*IMPORTANT! Remember to follow the DOS naming conventions to avoid problems.

### **PRODUCT SUBMISSIONS ENCOURAGED**

Apple Computer encourages developers of products that use QuickTime for Windows to send evaluation copies. Products such as CD-ROM titles, movie clip libraries, applications and utilities are often reviewed and considered for co-marketing opportunities. Two copies of the product are requested, one for marketing evaluation and one for technical evaluation. These products will aid us in ensuring that full compatibility with future versions of QuickTime for Windows is maintained. Please submit products, with appropriate product and company information, to:

QuickTime for Windows Product Submission Apple Computer, Inc. 1 Infinite Loop, MS: 302-3KS Cupertino, CA 95014

### **OLE 1.0 SUPPORT**

The QuickTime for Windows 2.1 Movie Player (both 16- and 32-bit) can act as an OLE 1.0 Server. The following products have been tested and basic compatibility has been verified. Be aware that because of inconsistent implementation of OLE from application to application, some anomalies may occur.

\*Microsoft Windows 3.1 Write \*Microsoft Windows 95 WordPad \*Microsoft Word for Windows 6.0a \*Microsoft Excel 5.0 \*Microsoft Works for Windows

# **INTEL INDEO DECOMPRESSOR IS BUNDLED**

Intel's Indeo 3.2 decompressor is provided with QuickTime for Windows 2.1. Please call Intel Customer Support at 1-800-468-3548 for any Indeo specific questions.

### **MACINTOSH FEATURES THAT ARE NOT CURRENTLY SUPPORTED ON QTW.**

- •Capture
- •Compression\*
- •PhotoCD
- •SMPTE Time codes
- •Data references
- •Sound Manager
- •Text Descriptors.

\*Although compression is not an option within QuickTime for Windows' Movie Player, applications such as Adobe's Premiere and Autodesk's Animator Studio can create QuickTime movies that can be played on both the PC and the Mac.

# **\*MINIMUM PC CONFIGURATION**

386SX at 20 MHz 4 MB RAM 80 MB hard disk VGA or better display card Windows compatible sound card CD-ROM recommended Windows 3.1x, Windows 95 & Windows NT 3.5 or later DOS 5.0. or higher (double space is supported).

\* MPC 1 and above rated machine.

## **COMPONENTS OF QUICKTIME FOR WINDOWS 2.1**

DLLs Movie Player application and OLE 1.0 server Picture Viewer application On-line help Control Panel\*

\*The Control Panel provides detailed information and configuration

options for all the components of QuickTime for Windows.

### **TO LICENSE QUICKTIME FOR WINDOWS FOR DISTRIBUTION**

Contact: Apple Software Licensing 2420 Ridgepoint Drive MS: 198-SWL Austin, TX 78754 phone: 512-919-2645 fax: 512-919-2120 AppleLink: SW.LICENSE

Please provide the following information to receive a license agreement:

contact person mailing address phone number fax #email

Provide a complete description of the product, a description of how QuickTime for Windows is used in the product, and the distribution plans for the product.

A QuickTime for Windows License Kit containing the Apple License Agreement and license information will be sent to you.

### **WHERE TO GET QUICKTIME FOR WINDOWS**

QuickTime for Windows is bundled with various third-party products that support QuickTime for Windows, such as movie clip libraries, software applications and CD-ROM titles. Look for the QuickTime for Windows logo on the packaging of products such as these:

•Adobe Premiere 4.0 for Windows •Adobe Acrobat 2.1 CD Sampler •Adobe Acrobat Exchange 2.1 for Windows •Adobe Acrobat Pro 2.1 for Windows •Adobe Acrobat for Workgroups 2.1 •Macromedia Action 2.5 for Windows •Macromedia Authorware Pro 2.0 for Windows

QuickTime for Windows 2.1 is also available via ftp by visiting the QuickTime WWW server: http://quicktime.apple.com/. Additional information about QuickTime is also provided at the site.

The QuickTime Developer's Kit v. 2.0 (APDA, #R0147LL/D), provides you with a Hybrid (PC/Mac) ISO format CD-ROM that contains the DLLs, sample applications and source code, movie files, on-line documentation, help files, and the QuickTime for Windows programmers manual.

Also look for future QuickTime for Windows retail products.

### **QuickTime VR for Windows**

QuickTime VR for Windows does not come with QuickTime for Windows. The component QTVRW.QTC is distributed separately. You will normally find it with commercial titles that use QTVR technology or you can get it off of our ftp site listed above.

It works only with the 16-bit QTW and will not work with the 32-bit QTW. Because you can have 16/32-bit QTW in your Win95 or WinNT at the same time this shouldn't pose any problems.

When you get the component you should place it in your Windows\system subdirectory, e.g. Win95\System. QuickTime for Windows will automatically activate and use the VR technology. If you load a QuickTime VR scene through the QTW Movie Player, you can scan the VR scene by placing your mouse over the VR scene, pressing the left mouse button, and then dragging the mouse.

### **RECOMMENDED FOR DEVELOPMENT**

In addition to the QuickTime for Windows Development Kit, the following is useful in the development of cross-platform QuickTime support.

•QuickTime for Macintosh Development Kit (APDA)

•QuickTime Movie Exchange Toolkit (APDA #R0190LL/A) Convert multimedia data created on other workstation platforms to QuickTime movies playable on a Macintosh.

For development kits and developer information contact: APDA Apple Computer, Inc. P.O. Box 319 Buffalo, NY 14207-0319

USA (800) 282-2732 Canada (800) 637-0029 Intl (716) 871-6555 AppleLink : APDA Compuserve : 76666,2405 America OnLine: APDA Internet : APDA@applelink.apple.com

### **QuickTime for Windows 2.1**

Hardware Compatibility List 12 December, 1995

This information is a guide to developers who are working with and distributing QuickTime for Windows per their license agreements. The list is not comprehensive but continues to grow.

All listed adapters have been tested as fully as possible, but there are some caveats due to numerous variations in the number of combinations of CPUs, hard drives, video cards, sound cards and RAM.

Compatible hardware/drivers are those combinations that have been tested as fully as possible and which appear to function adequately.

The OPTIMIZED category indicates whether that particular video hardware/driver combination allows QTW to write directly to the video memory for optimal performance.

When possible the name of the manufacturer, product name, driver date and/or version, and depth (in the case of video drivers) is listed.

# **Compatible Videocards and OEM Videos**

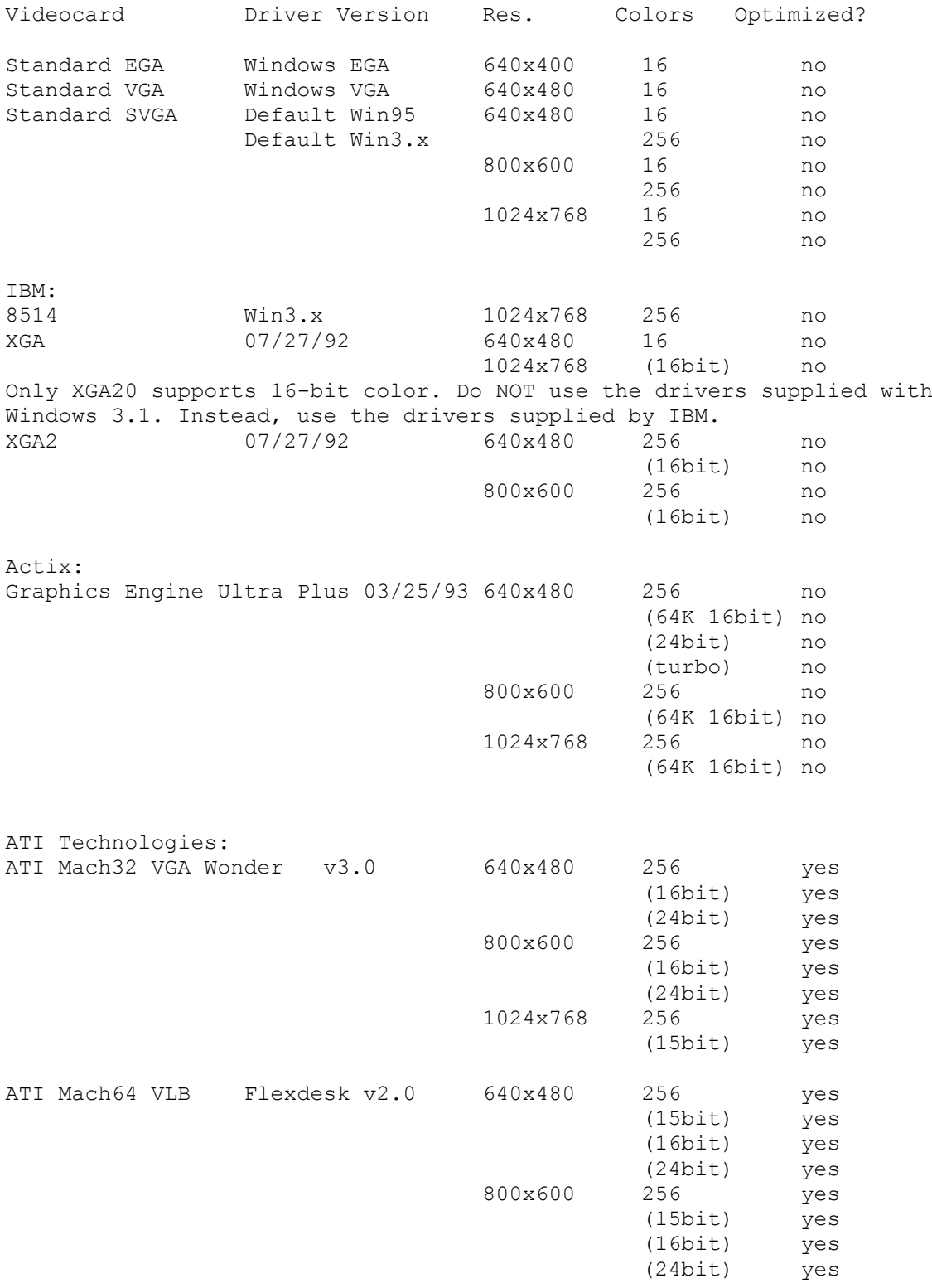

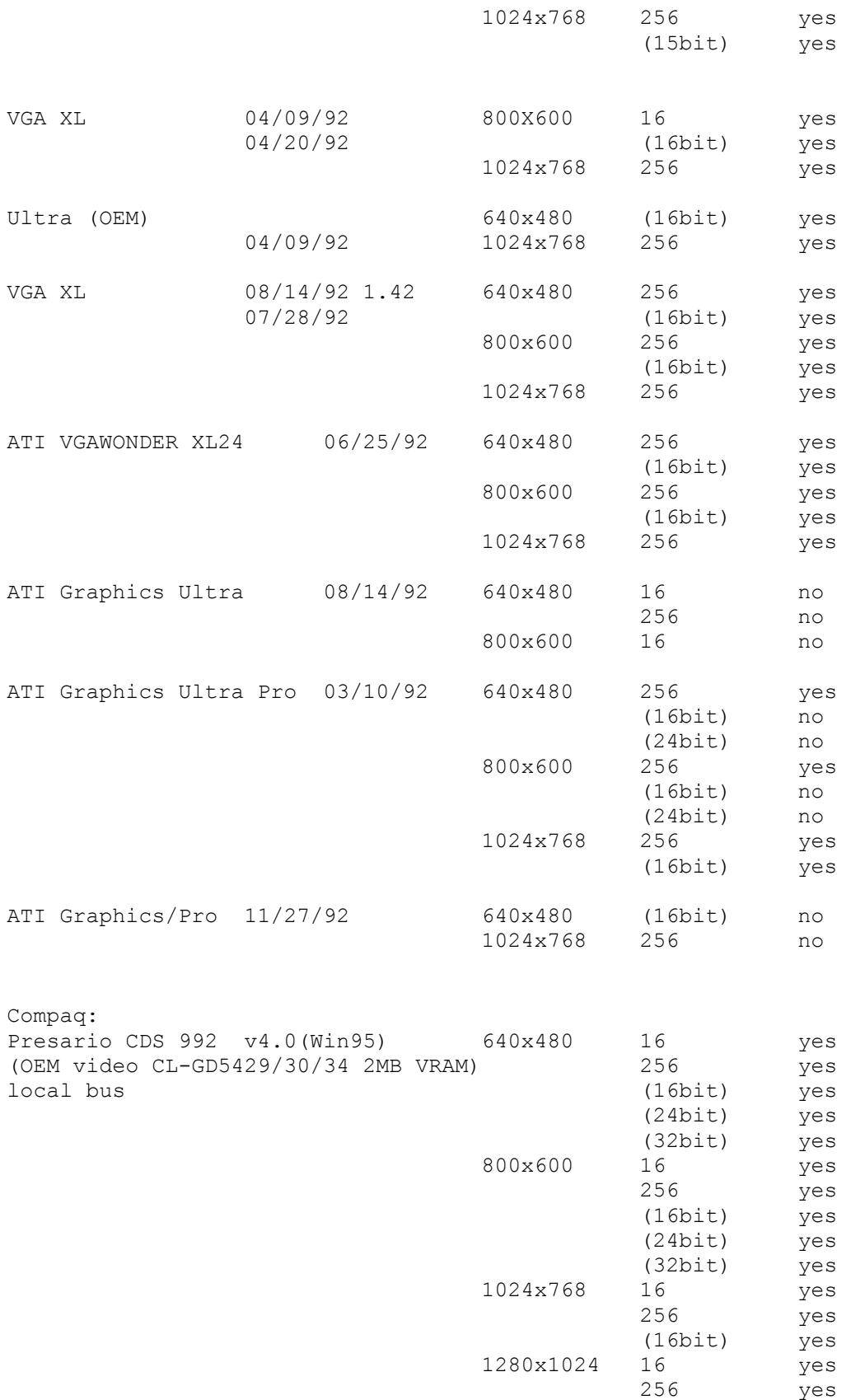

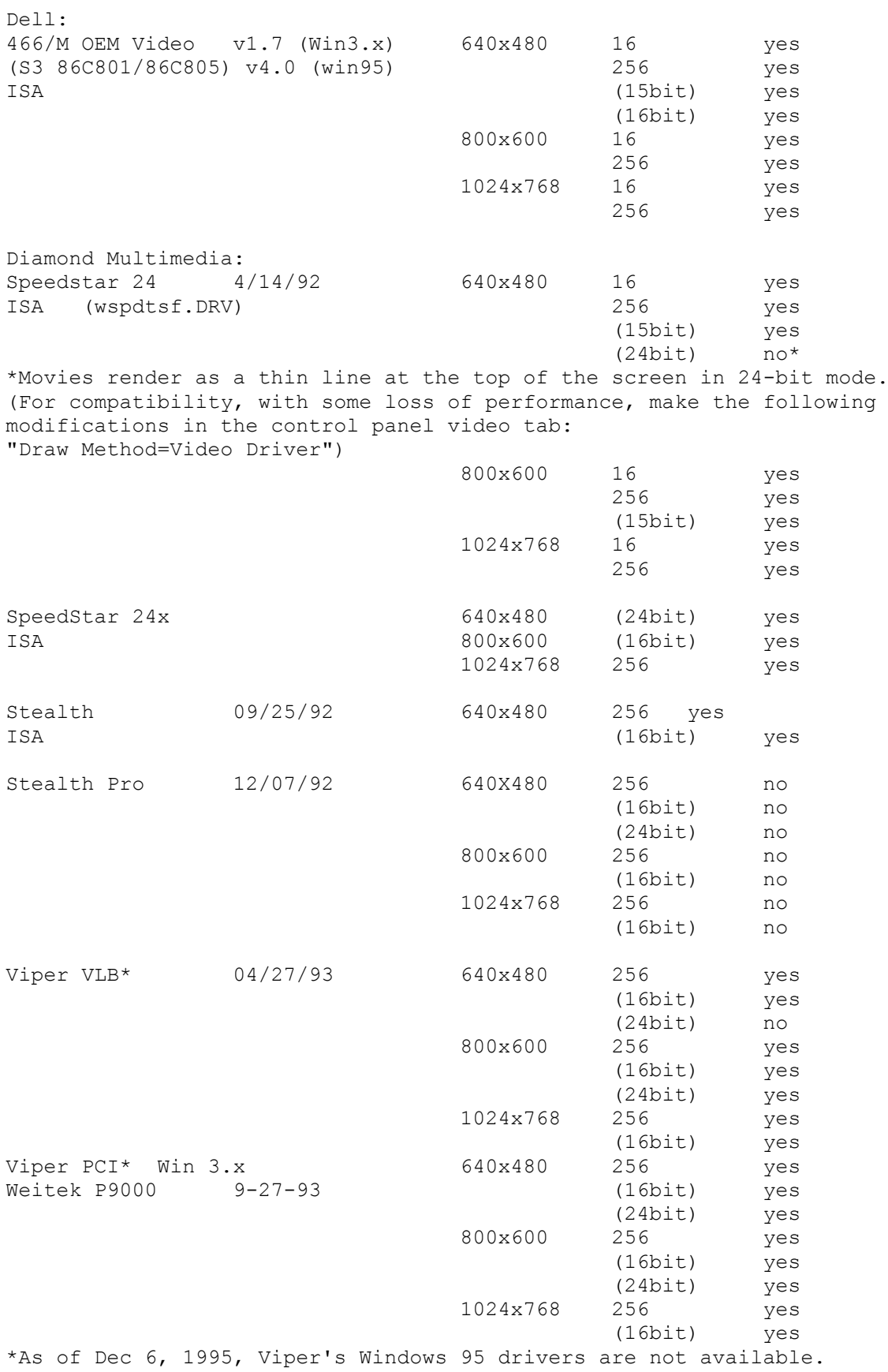

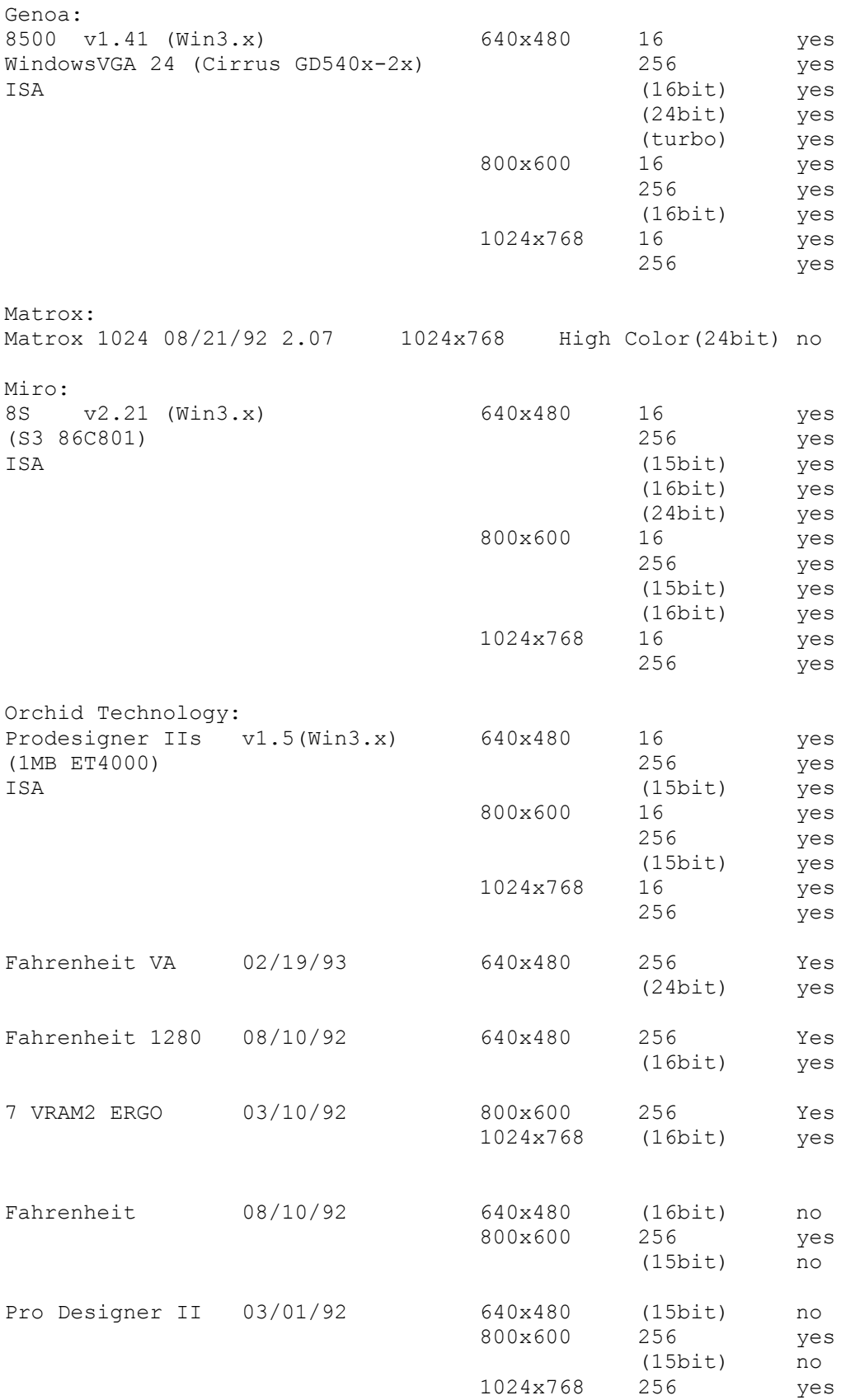

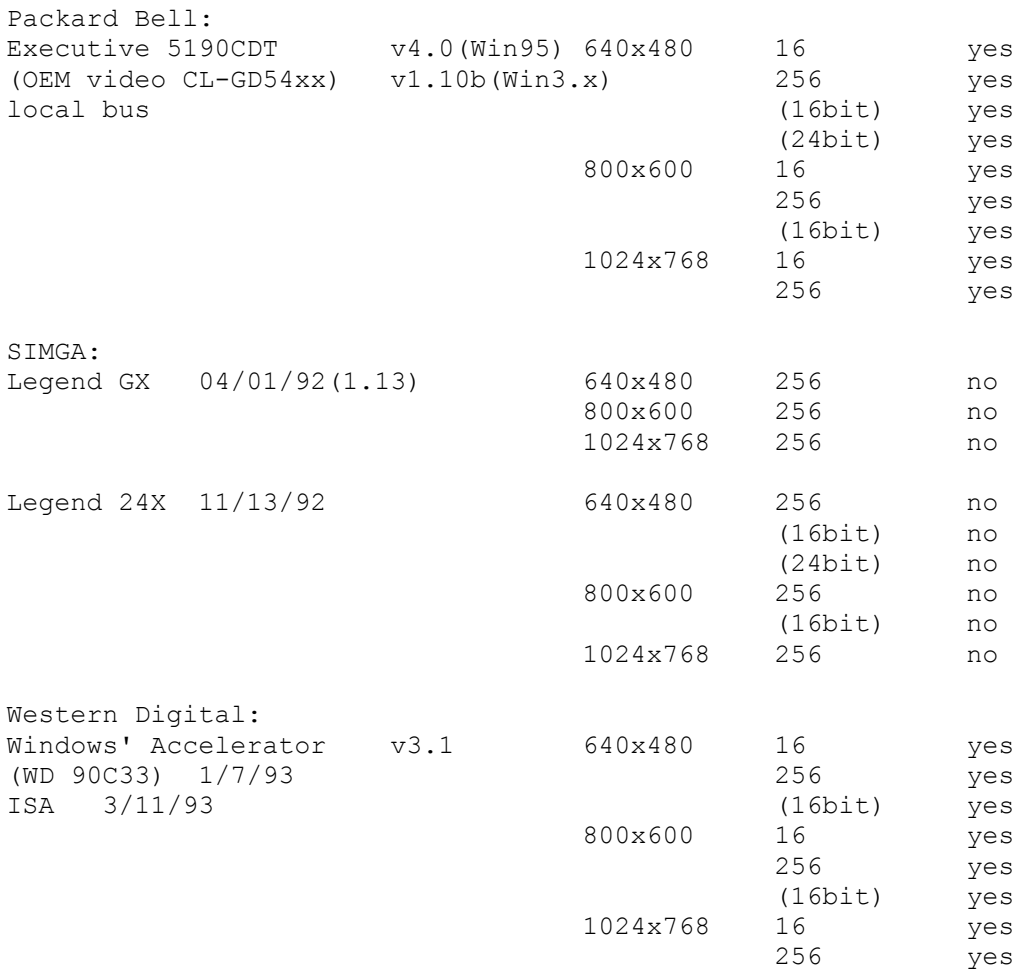

# **Compatible Sound**

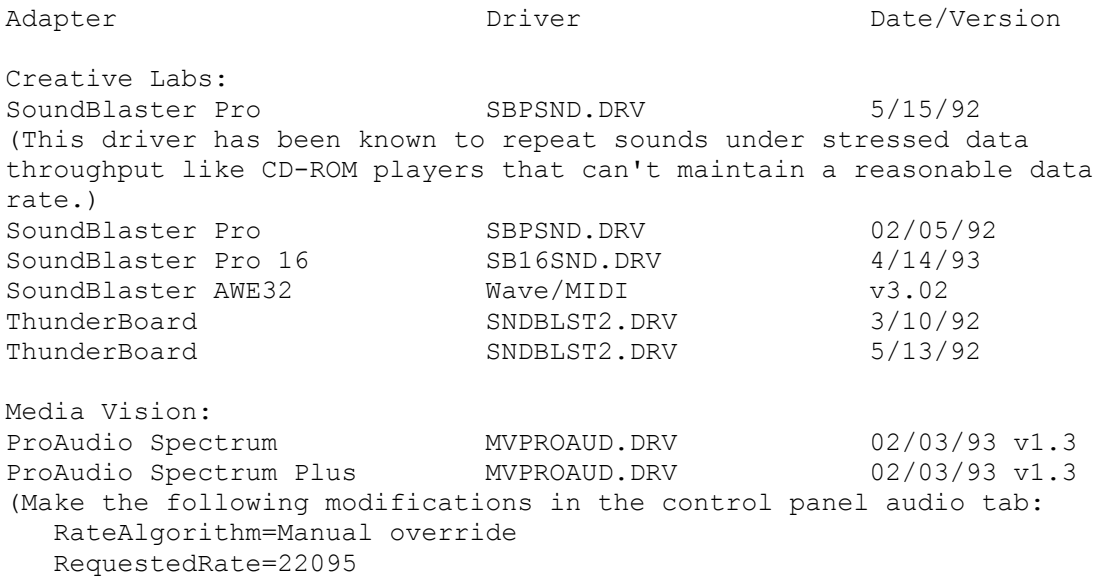

 ActualRate=22536) ProAudio Spectrum 16 MVPROAUD.DRV 02/03/92 Audio Port MVAPORT.DRV 04/14/92 (Does not support sound sampled at above 11kHz. Please make the following modifications in the control panel audio tab: RateAlgorithm=Manual override RequestedRate=11025 ActualRate=11025) Microsoft Sound System SNDSYS.DRV 09/21/92 v1.0 Cardinal Technologies: Sound Studio TAPIGSS1.DRV 12/28/92 Orchid Sound Producer Pro **PRODUCER.DRV** 01/13/93 10/01/92 Turtle Beach: MultiSound MULTISND.DRV 08/27/92 v1.1 Monte Carlo V2.03 ATI Stereo F/X SFX.DRV 05/04/92 Packard Bell: Packaru Derr.<br>Executive 5190CDT Win95 (OEM sound card: Win 3.xx Sound 16A v1.0 Aztech Sound Galaxy Washington 16) Compaq: Presario CDX 992\* Win95 Win95 yes (OEM sound card: Win 3.xx yes Compaq ESS ES688 AudioDrive) Please make the following modifications in the control panel audio tab: RateAlgorithm=Manual override RequestedRate=22050 ActualRate=22100) Creative Labs ThunderBoard SNDBLST2.DRV 03/10/92 Creative Labs ThunderBoard SNDBLST2.DRV 05/13/92 Creative Labs Sound Blaster 2.0 02/16/93 Sound 'sticks' with this driver. Digispeech PortAble Sound Plus PRTSND.DRV 04/14/93 IBM M/Audio ACPA.DRV 10/29/92 11:38 Adjusting the volume from the Movie Controller may cause the volume to be muted. To restore the volume, stop and restart the movie. Sound may skip when resizing window. IBM M/Audio ACPA.DRV 8/28/92 Limited volume control from keyboard. MediaVision Thunder and Lightning TLWAVE.DRV 08/25/92 Please make the following modifications in the control panel audio tab: RateAlgorithm=Manual override

 RequestedRate=22222 ActualRate=22222)

# **Incompatible Video**

ATI VGAWONDER XL24 07/29/92 24 640x480 Yes In the 24-bit mode (16 Million Colors) Reds and Blues seem to be reversed .

ATG CatsEye/X We have field reports of systems hanging when movies are played with this board.

Compaq Q-Vision Updated drivers from Compaq will fix the problem.

Diamond SpeedStar 24 \* 04/14/92 24 640x480 Yes Movies render as a thin line at the top of the screen in 24-bit mode. (For compatibility, with some loss of performance, make the following modifications in the control panel video tab: "Draw Method=Video Driver")

MediaVision

We have a field report that QTW does not work with the original MediaVision video display adapter. The report indicates that the movie's sound is played but the movie cannot be seen. Problem persists when "Draw Method=Video Driver" is set via the control panel video tab.

OmiCorp Texan We have field reports of sound but no movie (video) with this card.

PackardBell

We have several field reports dealing with a PackardBell. Reports of a "shutters" type effect on local bus systems with Headlands HT-216 video chips have been noted. The shutters effect is where a few lines of movie can be seen, then a few lines of background, then a few lines of movie, and so on. The reports also state that the image is also shifted down and to the right about 10 pels. Further reports tell of a lack of Movie image when running on Local Bus Packard Bell Machines. All reported problems can be cured with some

loss of performance, by making the following modifications in the control panel video tab: "Draw Method=Video Driver"

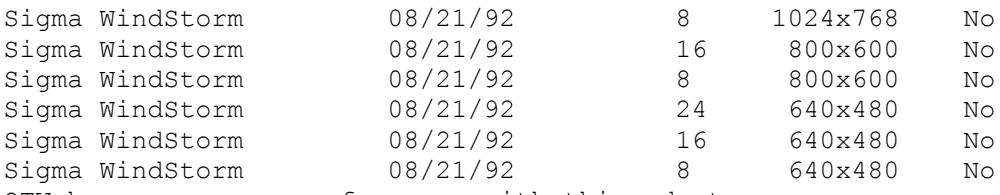

QTW has very poor performance with this adapter.

Video 7 SPEA 7 OEM With some loss of performance, the following modification must be made in the control panel video tab: "Draw Method=Video Driver"

# **Incompatible Sound Cards**

Media Vision Thunder and Lighting \* QTW has very poor throughput with this card.

Media Vision CDPC \* QTW does not work well with this system with movies over 10 seconds in length.

Media Vision CDPC II QTW does not work well with this system with movies over 10 seconds in length.

Sigma Design WinStorm 8/21/92 Very poor QTW performance when running audio and video together.

Tandy 'Gold Card' We have only one unconfirmed report on this line of cards. A developer states that he has a Tandy "Gold Card" and QTW crashed when ever he tries to play a movie. Removing the card seems to fix the problem.

### **MODIFYING QTW.INI FOR COMPATIBILITY**

Please use QuickTime's Control Panel to modify any configurable item.

**END OF QUICKTIME FOR WINDOWS 2.1 READ ME**